## Purchase Your Textbook through the LSC Virtual Bookstore

Last Modified on 04/30/2024 2:39 pm CDT

**NOTE:** When purchasing textbook access from a third party such as **McGraw Hill Connect/SIMnet**, you will receive an email with a 20-digit code. This initial 20-digit code is from the **Virtual Bookstore (Akademos)** and must first be entered into your **Bookshelf**. Once you have entered the initial 20-digit code from the Virtual Bookstore into your Bookshelf, it will then reveal the 20-digit code for McGraw Hill Connect/SIMnet. You can then register for Connect/SIMnet as usual and redeem the code.

Please refer to this support article (https://support.vitalsource.com/hc/en-us/articles/236035307-How-to-Redeem-a-code) for more information.

You can now purchase your textbook from the LSC Virtual Bookstore (https://www.lonestar.edu/bookstore) (Akademos).

Show Video Walkthrough

## Purchasing a Textbook through the LSC Virtual Bookstore

- 1. Navigate to the LSC Virtual Bookstore Homepage (https://lonestar.textbookx.com/institutional/index.php).
- 2. Click [Log In with Your School Credentials].

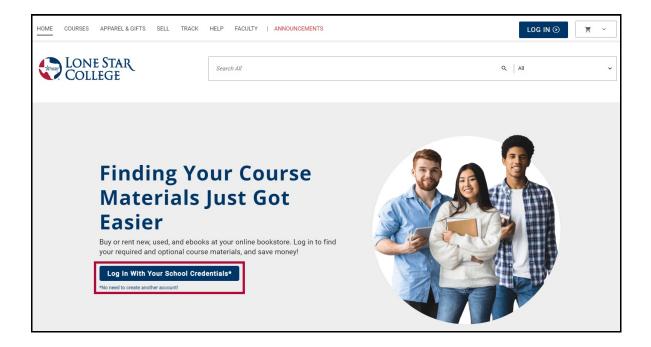

3. Sign in using your **LSC Student Email Address** (not your D2L Email Address) and **Password**.

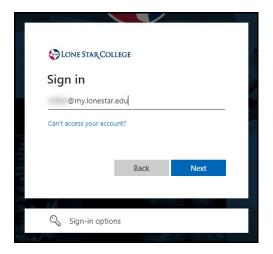

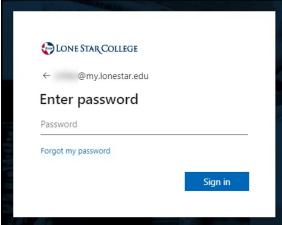

**NOTE:** If you have any login issues, please contact **Contact the IT Service Desk** (https://vlac.lonestar.edu/help/contact-it-service-desk).

4. Once you are logged in, you'll see a screen showing your courses.

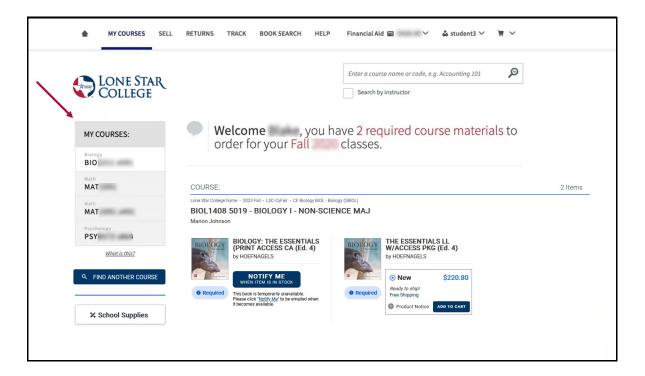

5. Choose a course, then click **[ADD TO CART]** next to the desired textbook option to purchase or rent the textbook.

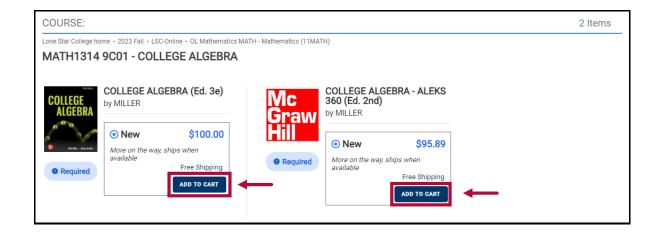

**NOTE:** If you do not see a textbook, please contact your instructor.

6. When you're ready to checkout, click the [Shopping Cart] button, then click [Check Out Now].

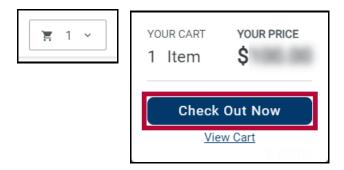

7. Go through the **Checkout** process to complete purchasing your textbooks.

## **Additional Resources**

Virtual Bookstore Customer Service Phone Number (Available 9am to 5pm, Monday through Friday, with 24/7 coverage during the back-to-school season):

• 866-722-5061

Virtual Bookstore Frequently Asked Questions (https://lonestar.textbookx.com/service/help\_desk.php)

Virtual Bookstore Help Videos (https://lonestar.textbookx.com/service/help\_videos.php)

Virtual Bookstore Student Help Page (https://lonestar.textbookx.com/help#/)